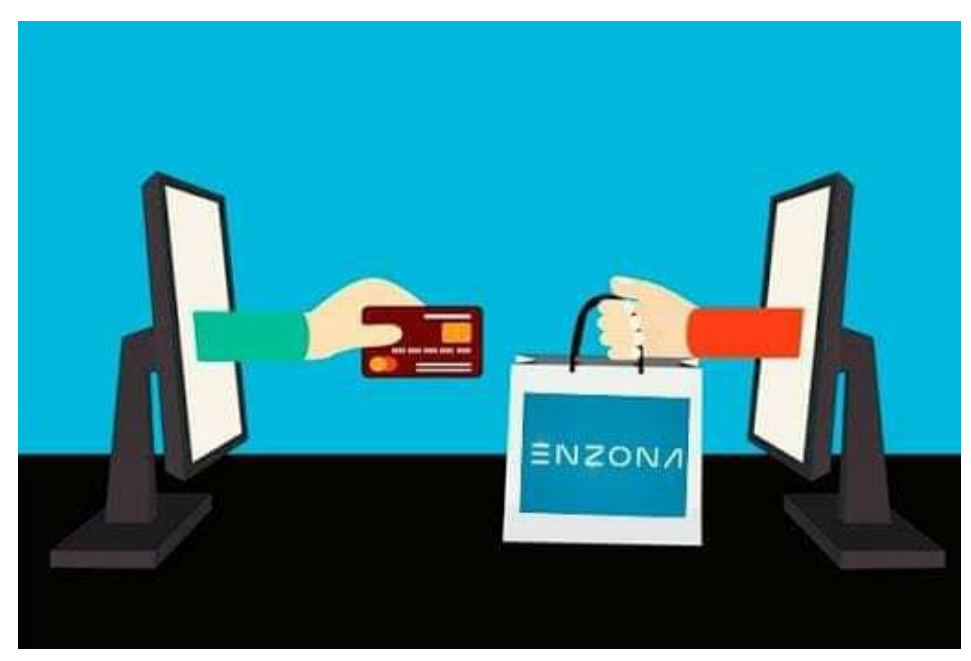

Bandec te informa sobre los

pasos para efectuar un pago:

- ? Buscar el lector de código QR en la parte superior de la app.
- ? Escanear el código del lugar donde se realizará la compra.
- ? Ya captado, el dependiente le dictará la cantidad a pagar.
- ? Se ubica la cantidad, en la aplicación y se efectúa el pago.
- ? El sistema pedirá confirmar si está seguro de seguir.

?A continuación, le pedirá su contraseña de pago.

Si todo está bien, mostrará en la pantalla el pago válido, la cantidad pagada, fecha y hora, su nombre y el código de venta. Si algo sale mal, al pagar, aparecerá como fallida la acción.

#EducaciónFinanciera #BandecNoSeDetiene #25AñosPoniendoCorazón #BancaCubanaAlServicioDelPueblo #PorCamagüeyTodo #Camagüey